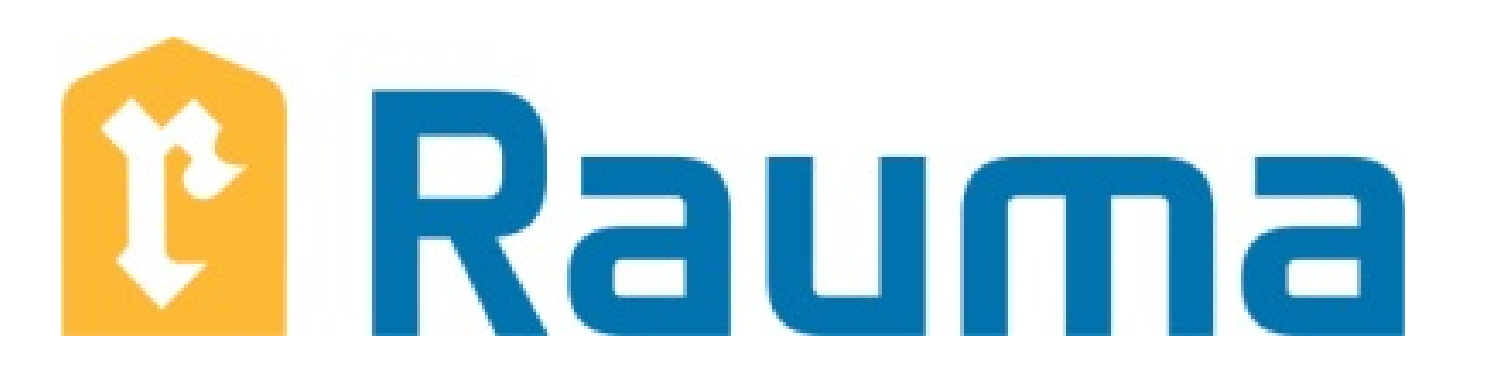

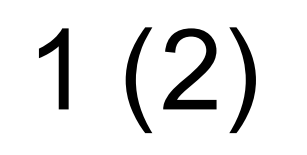

12.2.2021

RAUMAN KAUPUNKI Tekninen toimiala PL 41, 26101 Rauma rauma.fi

# **Sähköisten palveluiden käyttäjätunnusmuutos**

# **Ohjeet palvelun käytölle jatkossa**

#### **Käyttökohde**

Kaupungin sähköisten palveluiden kirjautumisjärjestelmä muuttui. Käyttäjänä sinun tulee kirjautua palveluun uudestaan käyttäjätunnuksellasi, joka on jatkossa sama kuin sähköpostiosoitteesi. Salasanasi ei ole vaihtunut, mutta jos unohdit sen, voit palauttaa sen toiminnolla "Unohtuiko käyttäjätunnus tai salasana?" Aiempi asiointihistoriasi kunnan sähköisissä palveluissa säilyy käyttäjätunnuksellasi.

1. Aloita kirjautumalla sisään palveluun klikkaamalla [sähköisessä palvelussa](https://asiointi.rauma.fi/ePermit/fi/Reservation) "Kirjaudu sisään" –painiketta

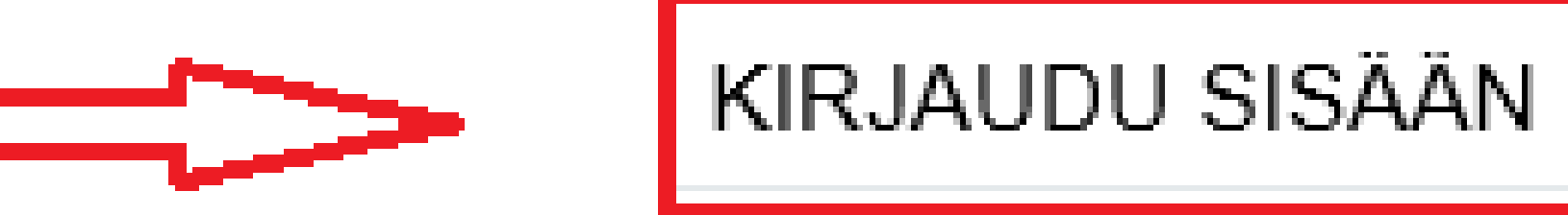

Tässä ohjeessa on kuvattu kohta kohdalta kuvaruutukaappauksin, kuinka sisäänkirjautuminen toimii jatkossa.

## **Uuden käyttäjätunnuksen käyttäminen**

Jatkossa kun kirjaudut kunnan sähköiseen palveluun tehdyn käyttäjätunnusmuutoksen jälkeen, tulee sinun käyttää käyttäjätunnuksena omaa sähköpostiosoitettasi.

2. [Syötä "Sähköpostiosoite" -kenttään s](https://asiointi.rauma.fi/ePermit/fi/Reservation/Object/Index/1)ähköpostiosoitteesi. Käyttäjätunnuksesi on jatkossa sähköpostiosoitteesi.

#### Tervetuloa sähköiseen varauspalveluun

Palvelu on tarkoitettu.

• Varausten tekemiseen

### Kirjautuminen

Kirjautumisjärjestelmä on hiljattain muuttunut. Käyttäjätunnuksena toimii jatkossa sähköpostiosoitteesi.

Ongelmia sisäänkirjautumisessa? Katso ohje sisäänkirjautumiseen (pdf) muutosten jälkeen.

Luo uusi käyttäjätunnus jos sinulla ei vielä ole omaa käyttäjätunnusta.

Viranomaiskäyttäjä? Kirjaudu sisään normaaliin tapaan välittämättä muutoksista.

Sähköpostiosoite

erkki.esimerkki@testi.fi

Syötä nyt salasanasi. Se on edelleen sama kuin ennenkin. Salasana

Muista kirjautumiseni tässä tietokoneessa

KIRJAUDU SISÄÄN

Unohtuiko käyttäjätunnus tai salasana?

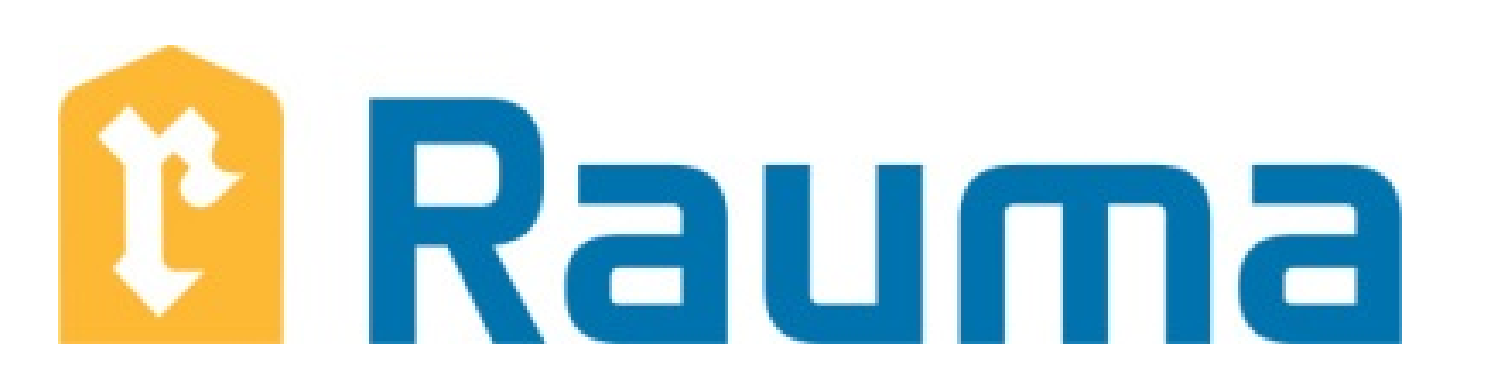

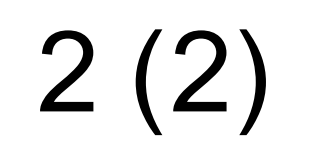

#### 12.2.2021

RAUMAN KAUPUNKI Tekninen toimiala PL 41, 26101 Rauma rauma.fi

### 3. Klikkaa"Jatka" -painiketta.

Jos sisäänkirjautuminen onnistui, näet palvelun ylälaidasta käyttäjätunnuksesi. Voit myös vaihtaa tunnuksesi asetuksia klikkaamalla omaa käyttäjätunnustasi. Voit esimerkiksi vaihtaa sähköpostiosoitettasi ja siten sisäänkirjautumisessa käyttämääsi käyttäjätunnustasi.

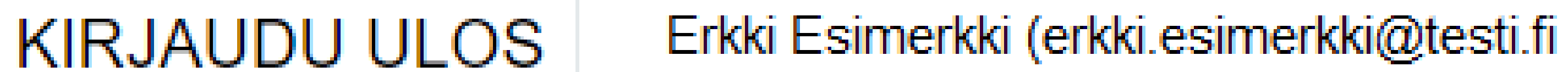

4. Mikäli unohdit käyttäjätunnuksesi tai salasanasi, voit syöttää sähköpostiosoitteesi kohtaan "Unohtuiko käyttäjätunnus tai salasana?".

Ongelmatilanteissa otathan yhteyttä kaupungin paikkatietopäällikköön [Vesa Posioon.](mailto:vesa.posio@rauma.fi)